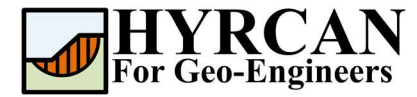

# HYRCAN'da Python Kullanımı

Created By: Roozbeh Geraili Mikola, PhD, PE Çevirmen: Umut Dağar Email: hyrcan4geo@outlook.com Web Page: www.geowizard.org

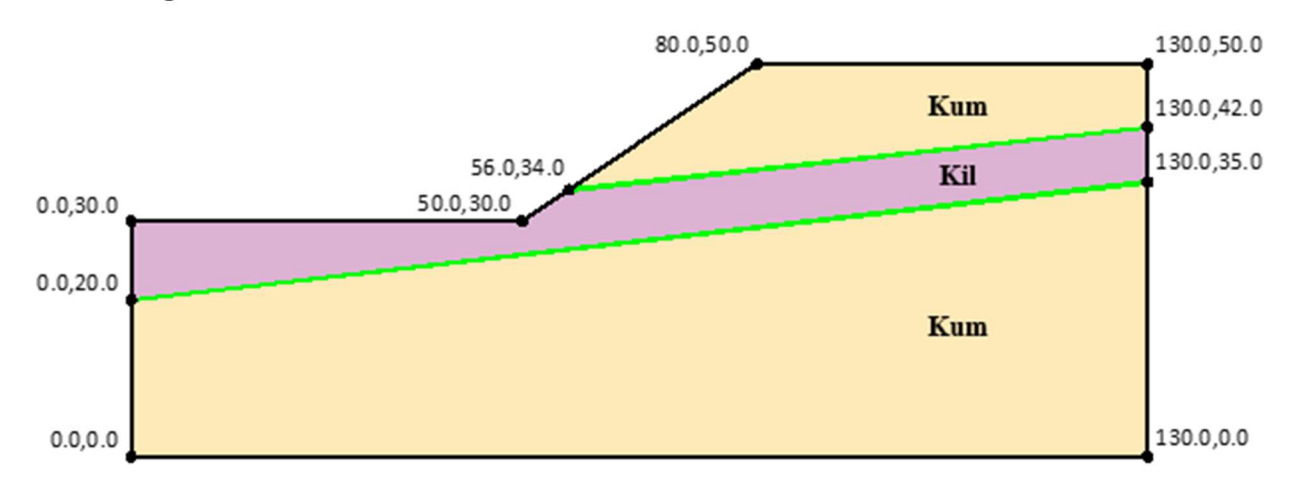

#### Şekil 1. Model Geometrisi

Bu eğitim kılavuzu, Python'un HYRCAN'da nasıl kullanılacağını göstermektedir. Python, bilimsel ve sayısal programlama için kullanılan genel amaçlı bir programlama dilidir. Python programlama dili, HYRCAN'ın içine yerleştirilmiştir ve modellerin Python programı tarafından çalıştırılmasına izin verecek şekilde uygulanmıştır. Şu anda Python aşağıdaki uzantı modüllerini içemektedir:

- numpy 1.22.4 Array operations
- scipy 1.8.1 Collection of scientific libraries
- XlsxWriter 3.0.3 Writing files in the Excel 2007+ XLSX file format

## Python Kodu Yazma

Python konsolunda yazmak veya komut dosyası metnini yüklemek üzere HYRCAN'da Python kodu yazmanın iki yolu vardır. Konsolda Python komutlarını birer birer yazıp, Enter'a basarak çalıştırabilirsiniz, komut dosyası ise yalnızca yüklendiğinde çalışanve birkaç satırdan oluşan biraz daha karmaşık kodlar içermektedir. Bu eğitim kılavuzunda ikinci yöntemi kullanacağız. Herhangi bir metin düzenleyiciyi (örneğin; Notepad++) kullanarak yeni bir dosya oluşturabilir ve tüm python komutlarını buraya yazıp dosyayı py uzantılı (örneğin; script\_tut09.py) olarak kaydedebilirsiniz. Python yorumlayıcısı tarafından çalıştırılan komut dizisini artık HYRCAN'a yükleyebileceksiniz. Lütfen HYRCAN'ın yalnızca Python ve JavaScript komut dosyalarına karşılık gelen \*.py ve \*.hjs uzantılı komut dosyalarını tanıdığını unutmayın.

Seçim: Dosya  $\rightarrow$ 

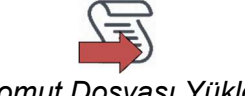

Komut Dosyası Yükle

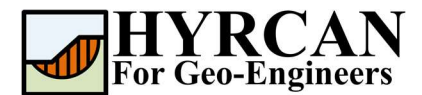

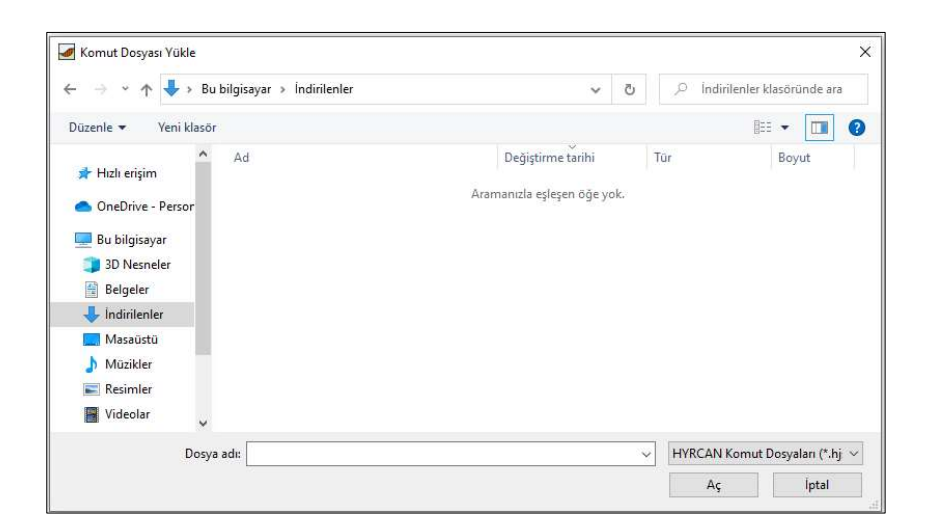

Şekil 2. Komut Dosyası Yükleme Penceresi.

## Modüllerle Çalışmak

İlk olarak "import" deyimi ile hyrcan modülünü içe aktarıyoruz. Hyrcan modülü, Python ve HYRCAN arasındaki etkileşimi tanımlamaktadır. Ayrıca, hy kısaltması ile hyrcan modülünü içe aktarabilirsiniz.

```
import hyrcan as hy
hy.command(""" 
newmodel() 
set('failureDir','r2l') 
extboundary(0,0,130,0,130,50,80,50,50,30,0,30,0,0) 
matboundary(0,20,130,35) 
matboundary(56,34,130,42) 
definemat('ground','matID',1,'matName','Sand','uw',18,'cohesion',5,'friction',38) 
definemat('ground','matID',2,'matName','Clay','uw',17,'cohesion',57,'friction',0) 
assignsoilmat('matid',2,'atpoint',85,30) 
definelimits('limit',20,65,'limit2',80,100) 
set('Method','BishopSim','on') 
""")
```
Yukarıdaki komut dosyası, Python komut dosyası kullanarak basit bir şev geometrisi oluşturur. hy.command (hyrcan.command) fonksiyonu, bir dizi HYRCAN komutu vermek için kullanılır. Üçlü tırnak işaretleri, çok satırlı bir dize tanımlamak için kullanılır. Şekil 1, Python komut dizisi tarafından oluşturulan şev geometrisinin şematik görünümünü göstermektedir.

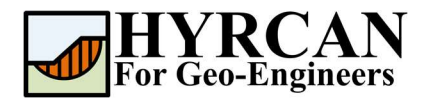

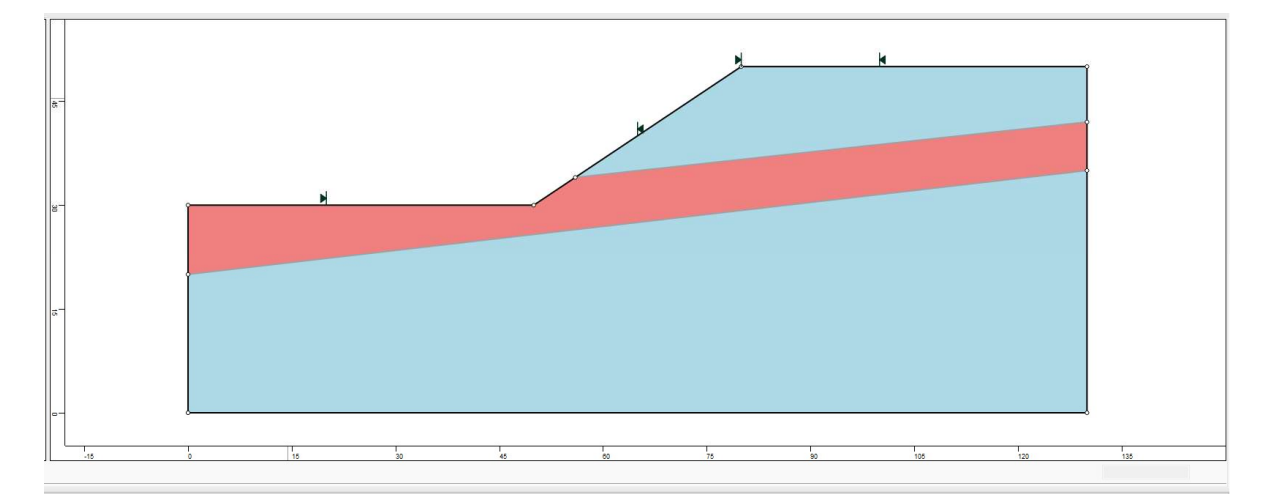

Şekil 3. Dış Sınırın Oluşturulması.

Şimdi diyelim ki, kil tabakasının özelliğini değiştirmek ve kohezyon parametreleri için güvenlik faktörünü tahmin etmek amacıyla analiz yapmak istiyoruz. Aşağıdaki satırlar, kil tabakasının özelliklerinin nasıl değiştirileceğini ve her değişiklikten sonra hesaplamanın nasıl gerçekleştirileceğini göstermektedir. "for" deyimi işlemi tekrarlamak için kullanılır. Lütfen, programın her hesaplama döngüsünün sonunda bilgi iletişim kutusunu göstermesini önlemek için "compute" komutuyla beraber "silence" argümanının kullanıldığını unutmayın. Aksi takdirde, program ilk döngüden sonra süreci durdurur ve "for" döngüsünden çıkar.

```
fos array = [-1,-1,-1,-1]coh array = [60,70,80,90]cmd ="definemat('ground','matID',2,'matName','Clay','uw',17,'cohesion',{coh},'friction'
,0)"
for i in range(0, 4):
   hy.command(cmd.format(coh=coh array[i]))
    hy.command("compute('silence')")
    fos array[i] = hy.min fos('BishopSim')
```
"hy.min\_fos" komutu, belirtilen analiz yöntemi (yani Basitleştirilmiş Bishop) için minimum güvenlik faktörünü hesaplamak için kullanılır. Yöntemlerin tam adını yazarak kullanabilirsiniz. Örneğin; "Bishop Simplified", "Janbu Simplified", "Spencer", "GLE/Morgenstern-Price" olarak yazılabilir. Komut olarak yazmak isterseniz "BishopSim", "JanbuSim", "Spencer", "GLE/M-P" komutlarını kullanarak yazabilirsiniz. Hyrcan modülündeki tüm fonksiyonların listesi kılavuzda listelenmiştir. (Help -> Scripting Language -> Python)

Artık sonuçları "XlsxWriter" modülünü kullanarak excel dosyasına aktarabileceksiniz. "XlsxWriter", bir "Excel 2007+ XLSX" dosyasında birden çok çalışma sayfasına metin, sayı, formül ve köprü yazmak için kullanılabilen bir Python modülüdür. "XlsxWriter" modülü, programın Python ortamında zaten kuruludur. XlsxWriter modülü hakkında daha fazla bilgi https://xlsxwriter.readthedocs.io/ adresinde bulunabilir. Aşağıdaki komutlar, programdan çıktının excel dosyasına nasıl aktarılacağını göstermektedir. Şekil 4, "XlsxWriter" modülü tarafından oluşturulan excel dosyasını çıktısını göstermektedir..

#### HYRCAN'da Python Kullanımı Güncelleme Tarihi: 06/2022

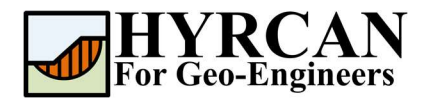

#### import xlsxwriter

```
# Create a new XlsxWriter Workbook object 
workbook = xlsxwriter.Workbook('coh_vs_fos_plot.xlsx')
# Add a new worksheet to a workbook
worksheet = workbook.add_worksheet()
# Create a new Format object to formats cells in worksheets
bold = workbook.add format({\{\text{ 'bold}\}}; 1)# Add the worksheet data that the charts will refer to.
headings = ['Cohesion (kN/m2)', 'FOS']
# Write a row of data
worksheet.write row('A1', headings, bold)
# Write a column of data
worksheet.write_column('A2', coh_array)
worksheet.write_column('B2', fos_array)
# Create a scatter chart sub-type with straight lines and markers.
chart = workbook.add chart({'type': 'scatter',
                              'subtype': 'straight with markers'})
# Configure the first series.
chart.add_series({
    'name': '=Sheet1!$B$1',
    'categories': '=Sheet1!$A$2:$A$7',
     'values': '=Sheet1!$B$2:$B$7',
})
# Add a chart title and some axis labels.
chart.set title({'name': 'Results of analysis'})
chart.set x axis({'name': 'Cohesion (kN/m2)', 'min': 50, 'max': 100})
chart.set y axis({'name': 'Factor of Safety'})
# Set an Excel chart style.
chart.set style(11)
# Insert the chart into the worksheet (with an offset).
worksheet.insert chart('D2', chart, \{ 'x \text{ offset}' : 25, 'y \text{ offset}' : 10,'x scale': 1.5, 'y scale': 1.5})
# Close the Workbook object and write the XLSX file
workbook.close()
```
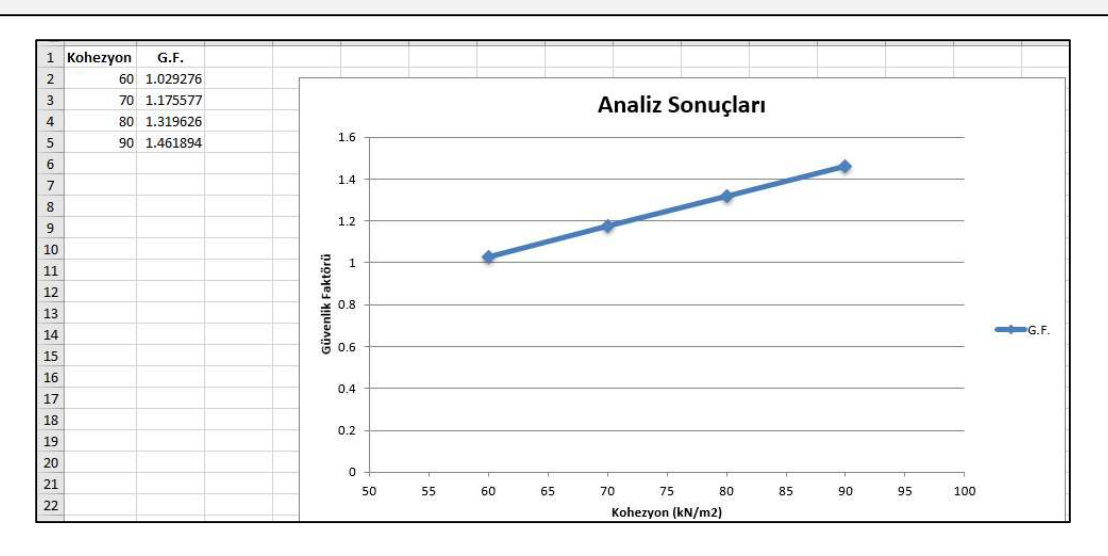

Şekil 4. Kohezyon Değerlerine Karşılık Gelen Güvenlik Faktörlerini Özetleyen Excel Dosyası

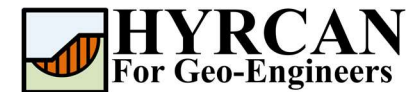

### Komut Dizisi

# Name: script tut09.py

Bu örnek için kullanılan Python kaynak kodları aşağıda listelenmiştir. (script\_tut09.py).

```
# Import hyrcan and xlsxwriter modules 
import hyrcan as hy
import xlsxwriter 
# Issue series of commands to create the initial slope geometry
hy.command(""" 
newmodel() 
set('failureDir','r2l') 
extboundary(0,0,130,0,130,50,80,50,50,30,0,30,0,0) 
matboundary(0,20,130,35) 
matboundary(56,34,130,42) 
definemat('ground','matID',1,'matName','Sand','uw',18,'cohesion',5,'friction',38) 
definemat('ground','matID',2,'matName','Clay','uw',17,'cohesion',57,'friction',0) 
assignsoilmat('matid',2,'atpoint',85,30) 
definelimits('limit',20,65,'limit2',80,100) 
set('Method','BishopSim','on') 
\frac{1}{n}"")
# Initialize the fos and cohesion arrays
fos array = [-1,-1,-1,-1]\overline{\text{conv}} = [60, 70, 80, 90]# Initialize the command text with the placeholder using curly brackets {} 
cmd = "definemat('ground','matID',2,'matName','Clay','uw',17,'cohesion',{coh},'friction',0)"
# Loop through the cohesion values and perform the computation and store the fos value
for i in range(0, 4):
     hy.command(cmd.format(coh=coh_array[i]))
     hy.command("compute('silence')")
    fos array[i] = hy.min fos('BishopSim')
# Create a new XlsxWriter Workbook object 
workbook = xlsxwriter.Workbook('coh_vs_fos_plot.xlsx')
# Add a new worksheet to a workbook
worksheet = workbook.add worksheet()
# Create a new Format object to formats cells in worksheets
bold = workbook.add_format({'bold': 1})
# Add the worksheet data that the charts will refer to.
headings = ['Cohesion (kN/m2)', 'FOS']# Write a row of data
worksheet.write row('A1', headings, bold)
# Write a column of data
worksheet.write_column('A2', coh_array)
worksheet.write_column('B2', fos_array)
# Create a scatter chart sub-type with straight lines and markers.
chart = workbook.add chart({'type': 'scatter',
                              'subtype': 'straight with markers'})
# Configure the first series.
chart.add series({
     'name': '=Sheet1!$B$1',
    'categories': '=Sheet1!$A$2:$A$7',
    'values': '=Sheet1!$B$2:$B$7',
})
# Add a chart title and some axis labels.
chart.set title({'name': 'Results of analysis'})
chart.set_x_axis({'name': 'Cohesion (kN/m2)', 'min': 50, 'max': 100})
chart.set_y_axis({'name': 'Factor of Safety'})
# Set an Excel chart style.
chart.set style(11)
# Insert the chart into the worksheet (with an offset).
worksheet.insert chart('D2', chart, {'x_offset': 25, 'y_offset': 10, 'x_scale': 1.5, 'y_scale':
1.5})
# Close the Workbook object and write the XLSX file
workbook.close()
```